# **Domanda online**

Come per l'edizione Foire de Saint-Ours 2018 **è possibile effettuare l'iscrizione online alla Foire d'Eté e all'Atelier des Métiers**, evitando la spedizione della domanda o la consegna a mano.

Per accedere al servizio occorre fornire le credenziali, contenute nella Tessera Sanitaria/Carta Nazionale dei Servizi TS-CNS, del soggetto che intende partecipare alla manifestazione, regolarmente iscritto al Registro dei produttori di oggetti di artigianato, di cui alla l.r. 2/2003.

Si tratta della stessa tessera che è stata già attivata da molti valdostani per altri servizi on-line quali, ad esempio, il fascicolo sanitario elettronico, oppure per l'iscrizione degli alunni alla prima classe di ogni grado di scuola.

Il servizio online è rivolto agli artigiani del settore tradizionale ed equiparato, ai corsi, alle scuole e alle cooperative di cui alla l.r. 44/1991 regolarmente iscritti al Registro dei produttori di oggetti di artigianato, di cui alla l.r. 2/2003.

#### **Il servizio sarà attivo dalle ore 9.00 del 4 aprile 2018 fino alle ore 20.00 del 4 maggio 2018.**

### *Requisiti per l'accesso al servizio*

Per accedere al servizio d'iscrizione online alla Foire d'Eté e all'Atelier des Métiers, il soggetto, se non lo ha già fatto in passato per altre esigenze, **deve attivare la propria Tessera Sanitaria/Carta Nazionale dei Servizi TS-CNS** recandosi presso uno degli sportelli appositamente abilitati presenti sul territorio regionale ed elencati al seguente indirizzo:

#### *http://www.regione.vda.it/TesseraSanitaria\_CartaNazionaledeiServizi/attivazione/dove\_attivare\_i.asp*

Per l'attivazione della tessera occorre presentare:

- la Tessera Sanitaria/Carta Nazionale dei Servizi TS-CNS
- un documento di identità valido
- un indirizzo e-mail.

Lo sportello attiverà la carta e fornirà una stampa, chiamata "Security Card", con una serie di codici da utilizzare come modalità alternativa per l'autenticazione.

Inoltre l'utente riceverà due email: la prima con i l PIN per l'uso della carta e la seconda con la password da utilizzare per la modalità alternativa.

## *Come accedere al servizio*

Dopo l'attivazione della propria Tessera Sanitaria/Carta Nazionale dei Servizi TS-CNS attiva si potrà accedere al servizio all'indirizzo:

*http://www.regione.vda.it/artigianato/Manifestazioni\_estive\_2018/default\_i.aspx* 

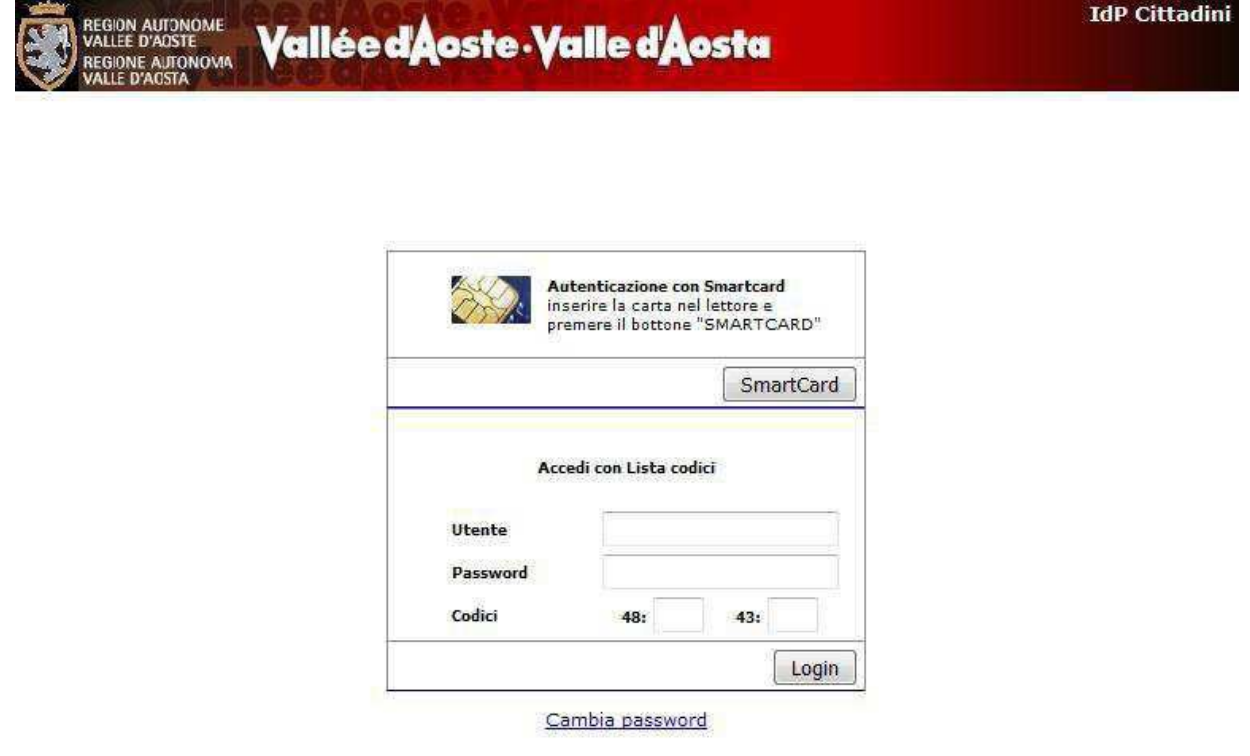

con una delle seguenti modalità:

1. Utilizzo di credenziali certificate (Codice fiscale - Password) e dei codici contenuti nella Security Card consegnata durante l'attivazione della carta: in questo caso l'accesso avviene attraverso l'utilizzo di un *account*, composto da *username* (corrispondente al Codice Fiscale) e *password* (inviata per e-mail a seguito dell'attivazione della carta) e con l'indicazione dei codici contenuti nella Security Card.

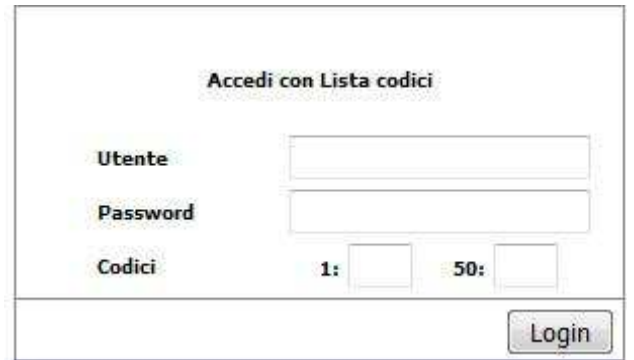

2. Utilizzo della Tessera sanitaria/Carta regionale dei servizi: in questo caso è necessario installare il lettore di smart-card ricevuto in sede di attivazione della carta e utilizzare la tessera sanitaria con il PIN fornito durante l'attivazione

(per ulteriori informazioni si rimanda al seguente link) *http://www.regione.vda.it/carta\_regionale\_servizi/attivazione/default\_i.asp* 

Nel caso in cui sia necessario un supporto diretto e guidato tramite operatore, è disponibile un servizio telefonico gratuito raggiungibile al Numero Verde:

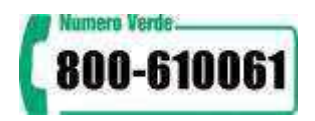

## **Come compilare la richiesta di partecipazione alla Foire d'été e Atelier des Métiers**

Effettuato l'accesso al sistema per l'iscrizione on line tramite la pagina di login all'indirizzo *http://www.regione.vda.it/artigianato/Manifestazioni\_estive\_2018/default\_i.aspx* si accede alla videata relativa alla creazione della domanda online.

La domanda potrà essere salvata in bozza. Una volta completata, la domanda potrà essere inviata e stampata in formato pdf.

Prima dell'invio sarà richiesta ulteriore conferma all'utente su tutto quanto inserito.

La domanda d'iscrizione potrà sempre essere consultata, accedendo allo stesso servizio, tramite le funzioni messe a disposizione.

Pag. **3** a **3**